### **SENTIA THE GLOBAL SCHOOL**

**Class III PT3 PRACTICE WORKSHEET – COMPUTER**

## **Lesson–5 Worksheet-1**

### **I. Fill in the blanks.**

- 1. **Example 20** is the process of changing the general arrangement and appearance of text..
- 2. Font group is available on the \_\_\_\_\_\_\_\_\_\_\_\_\_\_ tab.
- 3. **Example 2.** The means slanted text.

### **II. Write True or False.**

- 1. Formatting means changing the color of the text. (
(
- 2. Highlighted text has colored box behind it. (
2. Highlighted text has colored box behind it. (
- 3. Alignment option is available on font group. (
(

# **III. Choose the correct option.**

1. A font is a set of

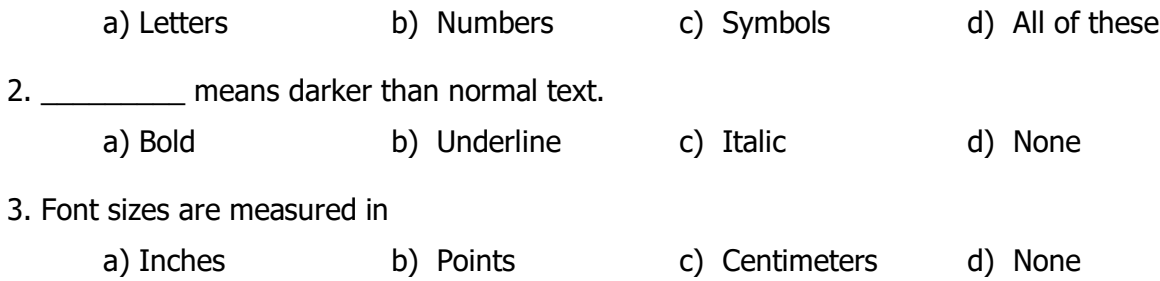

## **IV. Answer the following questions.**

- 1. Name any three formatting options available in Font group of the Home tab.
- 2. Where is the text effect button found?
- 3. What do you mean by alignment?

### **Lesson–6 Worksheet-2**

## **I. Fill in the blanks.**

- 1. The contains drawing and editing tools.
- 2. Tips and information about the selected tool is provided in the \_\_\_\_\_\_\_\_\_\_\_\_\_\_ Area.
- 3. Tux paint is a software, used for \_\_\_\_\_\_\_\_\_\_\_\_ and painting

## **II. Write True or False.**

1. There are 17 fixed colors  $18^{th}$  color can be changed. ( $\qquad \qquad$ 

2. Like the eraser you use for notebook, Tux paint also has an eraser. (\_\_\_\_\_\_\_\_\_\_\_\_\_\_\_)

3. You can save a drawing and open it when required. (\_\_\_\_\_\_\_\_\_\_\_\_\_\_\_\_\_)

# **III. Choose the correct option.**

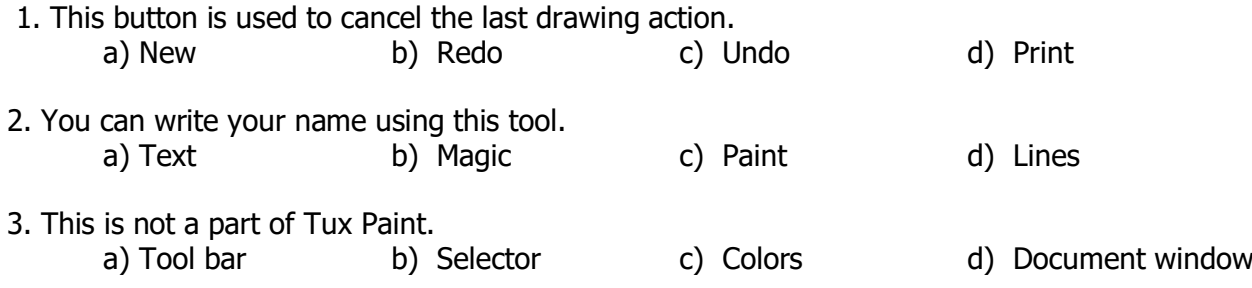

# **IV. Answer the following questions.**

1. Name the 5 parts of the main screen of Tux Paint?

2. What are the 2 ways of opening Tux Paint?

3. Which tool is used to save a picture?